# **Computerised accou computering accounting**<br>**Continueries** (7574-317) **software**  $\overline{\phantom{a}}$

**ITQ**<br>Assignment guide for Candidates **Assignment B**  $\overline{\phantom{a}}$ 

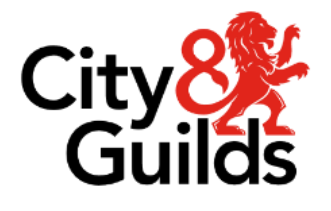

**www.cityandguilds.com Version 1.1** 

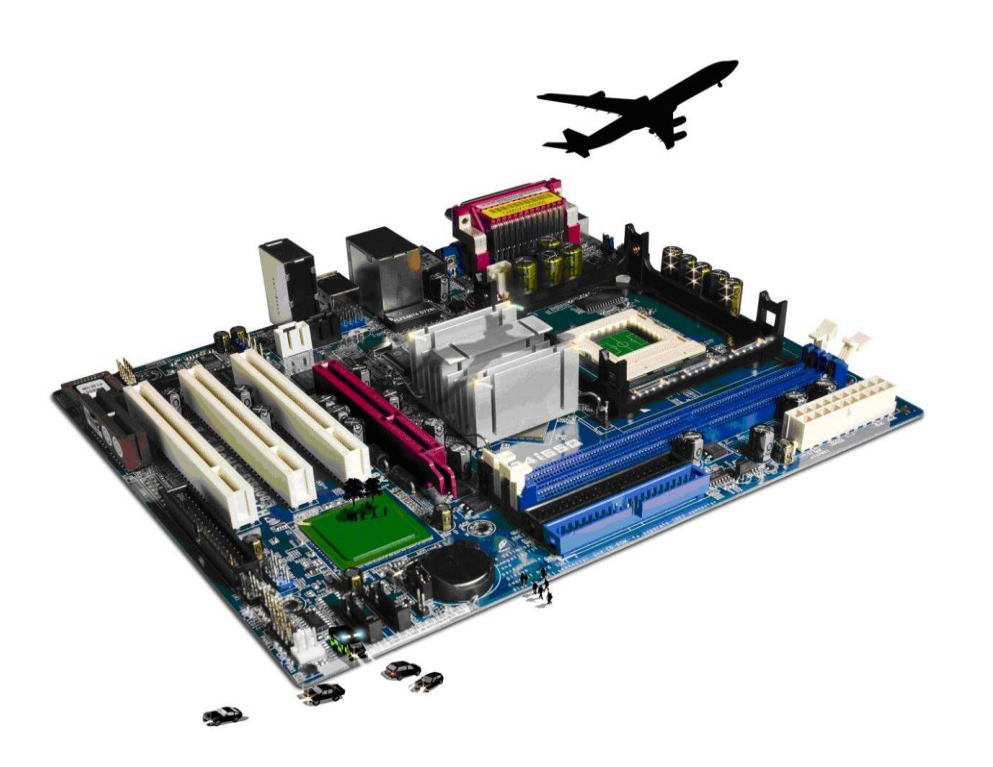

## **About City & Guilds**

City & Guilds is the UK's leading provider of vocational qualifications, offering over 500 awards across a wide range of industries, and progressing from entry level to the highest levels of professional achievement. With over 8500 centres in 100 countries. City & Guilds is recognised by employers worldwide for providing qualifications that offer proof of the skills they need to get the  $\epsilon$  iop done. job done.

**City & Guilds Group**<br>The City & Guilds Group includes City & Guilds, ILM (the Institute of Leadership & Management) which provides management qualifications, learning materials and membership services, NPTC which offers land-based qualifications and membership services, and HAB (the Hospitality Awarding Body). City & Guilds also manages the Engineering Council Examinations on behalf of the Engineering Council.  $\overline{C}$ 

**Equal opportunities**<br>City & Guilds fully supports the principle of equal opportunities and we are committed to satisfying this principle in all our activities and published material. A copy of our equal opportunities policy statement is available on the City & Guilds website. statement is available on the City  $\alpha$ 

**Copyright**<br>The content of this document is, unless otherwise indicated, © The City & Guilds of London Institute and may not be copied, reproduced or distributed without prior written consent. However, approved City & Guilds centres and learners studying for City & Guilds qualifications may photocopy this document free of charge and/or include a PDF version of it on centre intranets on the following  $\text{conditions:}$ 

- centre staff may copy the material only for the purpose of teaching learners working<br>towards a City & Guilds qualification, or for internal administration purposes
- learners may copy the material only for their own use when working towards a City & Guilds qualification qualification.<br>The Standard Copying Conditions (see the City & Guilds website) also apply.

Contains public sector information licensed under the Open Government Licence v3.0. Contains public sector information licensed under the Open Government Licence v3.0.

## **Publications**

City & Guilds publications are available on the City & Guilds website or from our Publications Sales department at the address below. department at the address below.

Every effort has been made to ensure that the information contained in this publication is true and correct at the time of going to press. However, City & Guilds' products and services are subject to continuous development and improvement and the right is reserved to change products and services from time to time. City & Guilds cannot accept liability for loss or damage arising from the use of information in this publication. use of information in this publication.

**City & Guilds London EC1A 9DE** www.cityandguilds.com **www.cityandguilds.com**

# **Contents**

## **Unit 7574-317 – Computerised accounting software**

Assignment B

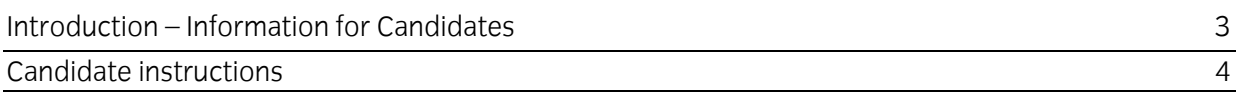

# **Level 3 Computering Software (7574-317) Computering software (7574-317)**  $\frac{1}{2}$ **Assignment B**

Introduction - Information for Candidates

## **About this document**

This Assignment comprises all of the assessment for Level 3 Computerised accounting software (7574-317). **software (7574-317).**

**Health and safety**<br>You are responsible for maintaining the safety of others as well as your own. You are asked to work safely at all times. safely at all times.

Safety requirements. **Notinue with an assignment if you compute** and the Health and Health and Health and Health and Health and Health and Health and Health and Health and Health and Health and Health and Health and Health Safety requirements.

## **Time allowance**

The recommended time allowance for this assignment is **two and a half hours**. The recommended time allowance for this assignment is **two and a half hours**.

# $\mathcal{L}$  Computerised accounting software (7574-317)

## Candidate instructions

## Time allowance: two and a half hours

# **The assignment:**

This assignment is made up of **four** tasks

- Task A Installing new accounting system
- Task B Preparing a new account prior to entering records
- Task C Managing accounts
- Task D Producing management reports

### **Scenario Scenario**

You are employed as a company accountant for **Pyramid Supplies**, a small company that show houses.

- Installing and updating accounting software<br>• Fotering customer and suppler details
	- Entering customer and suppler details
	- Updating customer and supplier details
	- Entering sales invoices
	- Entering purchase invoices
	- Paying invoices that are due
	- Producing accounting reports and responding to accounts queries
	- Designing and producing company stationary.

The company has recently been taken over and the new owner has decided to change the company name to **Phoenix Supplies**. Your manager (Mr David Brown) has set out the tasks which he sees as a priority supplies to Phoenix **Phoenix and Supplies** and the set of the set out the set out the set of the set o<br>a priority set of the would like you to try to complete as many of these tasks as possible a priority. He would like you to try to complete as many of these tasks as possible.

It is early  $\sum_{i=1}^n$  is the financial  $\sum_{i=1}^n$ 

**Note**: If you are sitting this assignment between April and June use the **previous** year for your accounts.

Read all of the instructions carefully and complete the tasks in the order given.

# **Task A –Installing new accounting system**

### Note: A maximum of 30 minutes is allocated to Task A. If extra time is required it should be outside of the allocated assessment time.

1 Create a folder in your working area or on removable media named **casL3B\_XX** (where xx are your initials). Copy any supplied files (i.e. **AnswersL3B.rtf**) and save any work created for this assignment to this folder. this assignment to this folder.

Using the answer sheet provided by your assessor (AnswersL3.rtf) add your initials to the end of the filename (e.g. **AnswersL3B XX)** and save it to your work area. of the filename (e.g. **AnswersL3B\_XX**) and save it to your work area.

- Using your answer sheet, explain why unique customer codes are used to identify customers  $\mathcal{P}$ and suppliers. and suppliers.
- 3 Using your answer sheet, explain the advantage in giving products, services purchases or
- Using your answer sheet, explain the risks that could exist for data security and the procedures that could be put in place for data protection.  $\Delta$ procedures that could be put in place for data protection.
- 5 Using your answer sheet, explain the need to adhere to both legal and local guidelines when<br>storing or using data. storing or using data.
- Your assessor will provide you with some accounting software. Using either your network or 6 a stand alone computer, demonstrate to your assessor how to install the accounting software. provided any routine updates as necessary. Take a screen print of the installation process and paste it into your answer document. paste it into your answer document.

# **Task B – Preparing a new account prior to entering records**

- Using the software that you have just installed, or returning to your normal system application, configure a new account with the following settings: - $\mathbf{1}$ 
	-
	- Company name **Phoenix Supplies**<br>• Address: 114 Hawkhurst Way, Ornington, Kent, NW27 QVP • Addre[ss: 114 Hawkhurst Way, O](mailto:post@phoenix.co.coz)rpington, Kent, NW27 9YR
		- E-mail: **post@phoenix.co.coz**
		- Web: www.phoenixsupplies<br>• Tax (VAT) registration numbe
		- Tax (VAT) registration number: 232 3232 88
		- Accounting year to be 01 April XX to 31 March XX<br>• Company opening balance as of 01 April XX is 125
		- Company opening balance as of 01 April XX is 12500.00
		- Local tax (e.g. VAT) to include 17.5% and Zero rates
		- Add to or create a 20% tax code with the description **New code 2011**
		- Sales codes are to be set to the range 4000 to 4099 inclusive.
		- Purchase codes must be within the range 5000 to 5099 inclusive.
		- Password protect the accounts using the name: **myaccounts**
		- •

 $\mathfrak{D}$ Create the following 4 customer accounts, responding to any error messages and correct any 2 Create the following 4 customer accounts, response and correct any error messages and correct any error messages and correct any error messages and correct any error messages and correct any error messages and correct an

Company guidelines requires customers to be allocated a code which uses the first three characters of the company/customer name followed by 001 or, if that code is already in use the next available number in the series  $(001 \dots 002 \dots 003$  etc). the next available number in the series (001…002…003 etc).

Company name: Brightbuild Contact details: Mrs Sandra White Telephone: 01254 123 4578 E-mail: swhite@brightbuild.coz Invoice address: 16 Wandsworth Crescent, London, SW35 7QJ Shipping address: same Opening balance: 0.00 Start date: 01/04/xxxx

Company name: Heritage Build Telephone: 020 5056 1212 E-mail: m.last@heritage.coz.uk Invoice address: 1 Mayfair Avenue, London, EC22 6ZZ Shipping address: same Opening balance: 0.00 Start date: 01/04/xxxx

Company name: Monarch Contact details: Ms Sarah Jane Telephone: 08256 235 6589 E-mail: sarah@monarch.eu.coz Invoice address: 2A Buckingham Parade, Havant, SS45 8RT Shipping address: same Opening balance: 0.00 Start date: 01/04/xxxx Start date: 01/04/xxxx

Company name: Liverpool Trust,<br>Contact details: Mr John Flemming Telephone: 01997 997 4545 E-mail: johnf@ltrust.coz Invoice address: 356 Upton Park, Liverpool, LP12 3UV Shipping address: same Opening balance: 0.00  $C<sub>p</sub>$  or  $C<sub>p</sub>$ Start date: 01/04/xxxx

 $\mathcal{E}$ Create the following 4 supplier accounts with a start date of 01/04/xxxx, responding to any error messages and correct any mistakes: error messages and correct any mistakes:

Company name: Queens Bakery<br>Contact details: Mr John Hemmingway Telephone: 09987 698 12587 E-mail: john@thebakery.coz.uk Address: 4 The Parade, Bolton, BN20 70P Address: 4 The Parade, Bolton, BN20 7OP

Company name: Bright Lights<br>Contact details: Ms Linda Bright Telephone: 00145 235 5658 E-mail: lbright@illumination.coz Address: 15 Oxford Street, Birmingham, BN45 1JN  $\overline{a}$  oxford Street, Birmingham, B $\overline{b}$ 

Company name: Bridlington's<br>Contact details: Mr Henry Sherrington Telephone: 0209 2678 5544 E-mail: None Address: 6 Acacia Avenue, Nottingham, NN12 5YR Address: 6 Acacia Avenue, Nottingham, NN12 5YR

Company name: Luxury Décor<br>Contact details: Mrs Elizabeth Lewiston Telephone: 09896 565 2347 E-mail: liz@ldecor.co.coz Address: 48 Hendon Road, Edgeware, London, W1 6MM Address: 48 Hendon Road, Edgeware, London, W1 6MM

- Locate customer **Monarch** and make a note on their file that they are entitled to a 10% discount on all purchases over £2,000.00 setting any flags where possible.  $\overline{4}$ discount of the extreme intervalses of the volument  $\frac{1}{2}$ . This are provided a corrected the possible setting and posterior possible. Take a screen print of the entry and paste it into your answers document.
- 5 Having prepared the basic accounts, take a backup using a suitable version control and save it to your work area. it to your work area.

## **Task C – Managing accounts**

A customer has moved premises and the contact details have also changed.<br>Find and edit the customer details.  $\overline{1}$ 

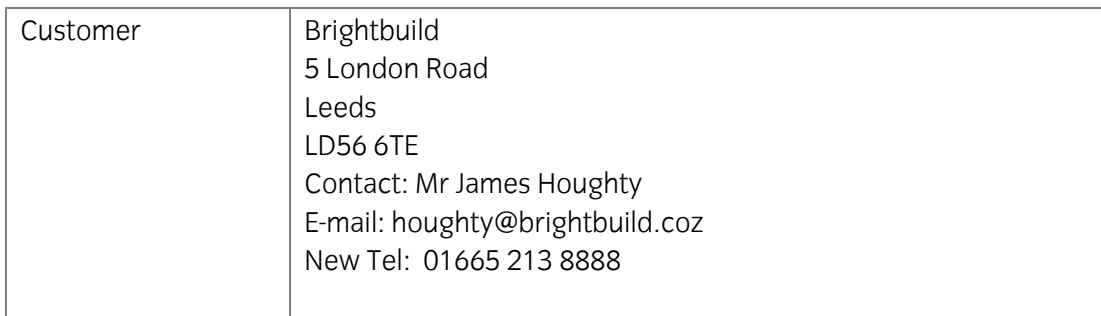

2 Add the following memo or note to the Brightbuild customer file:

### **New address and contact entered on** [*Enter today's date*]

 $\frac{3}{2}$  You have received a memory received a memory supplier  $\frac{3}{2}$  or two new suppliers where  $\frac{3}{2}$  is two new suppliers where  $\frac{3}{2}$  is the new supplier  $\frac{3}{2}$  is the new supplier  $\frac{3}{2}$  is the new su necessary using supplier codes. The supplier codes in the supplier codes in the supplier codes. The supplier co<br>. The supplier codes in the supplier codes in the supplier codes. The supplier codes in the supplier codes. Th

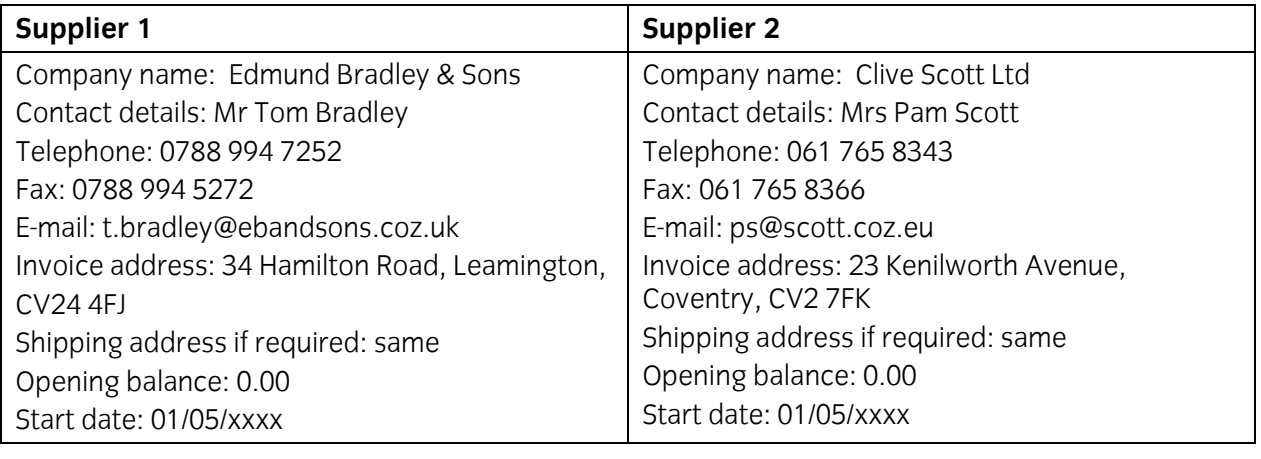

Create the following sales and purchase nominal codes.

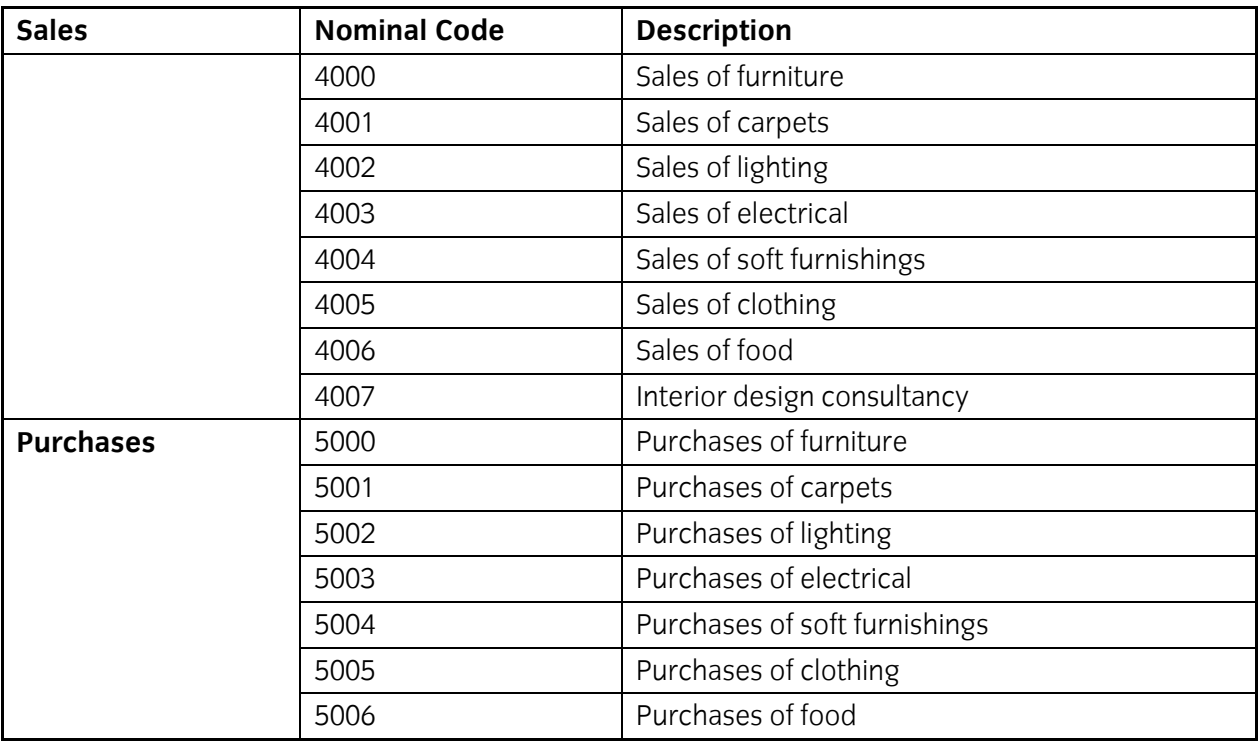

 $\frac{3}{2}$  responding to any transaction errors that may occur. responding to any transaction errors that may occur.

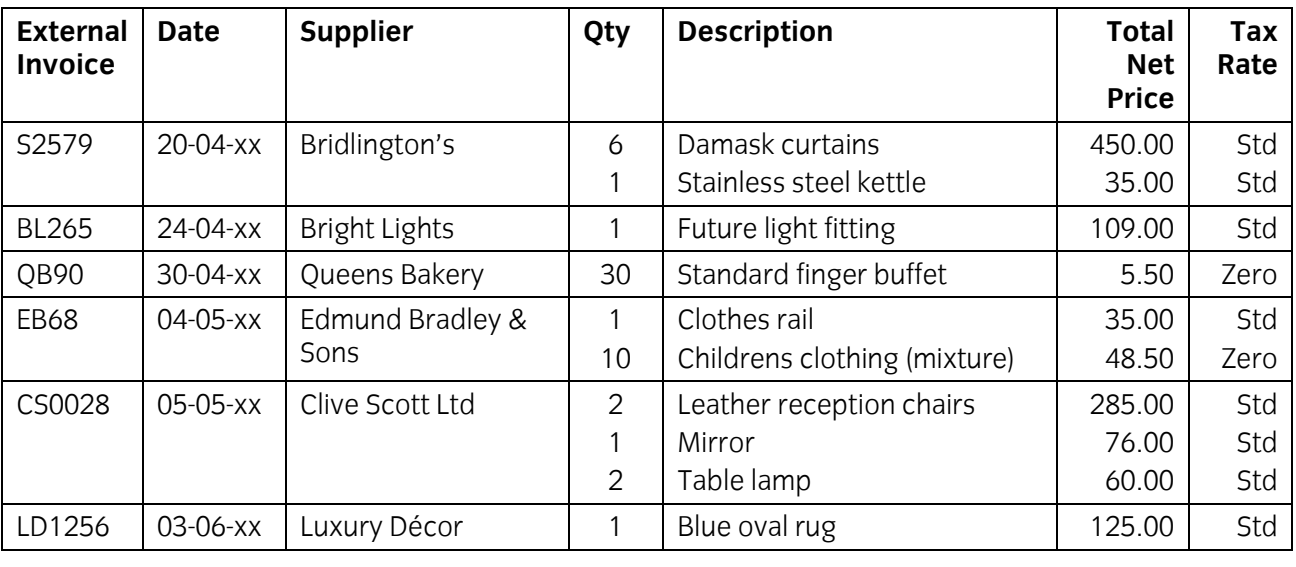

rate for the financial year (e.g. 17.5%,  $20\%$  etc) rate for the financial year (e.g. 17.5% , 20% etc)

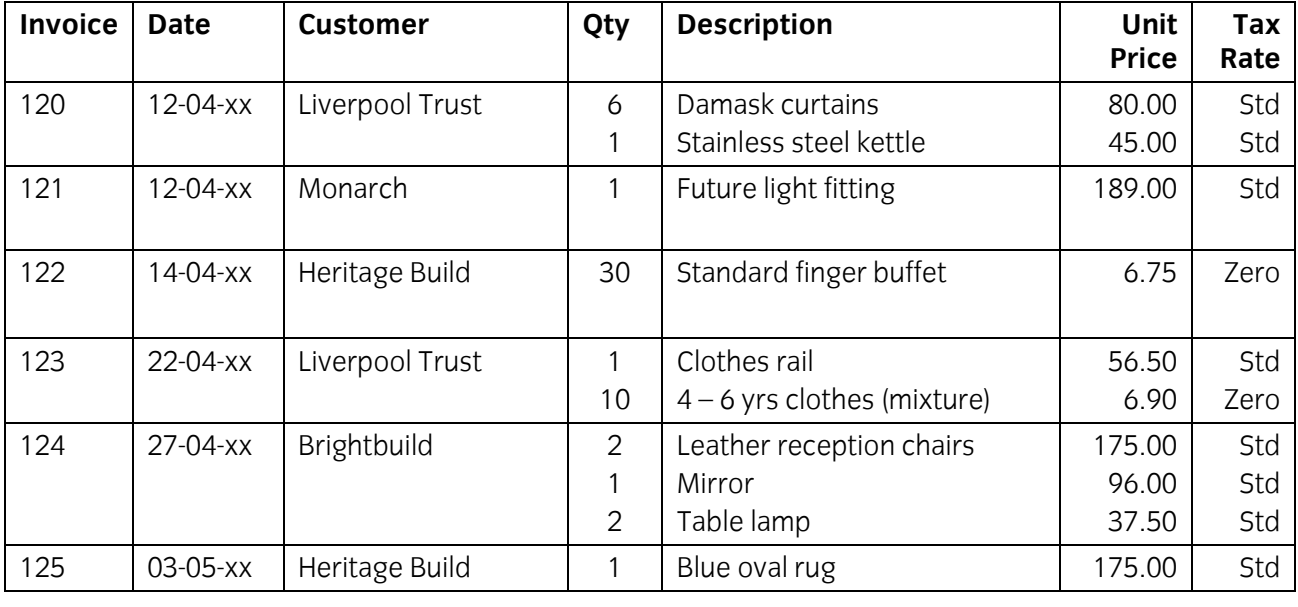

suitable customer codes.

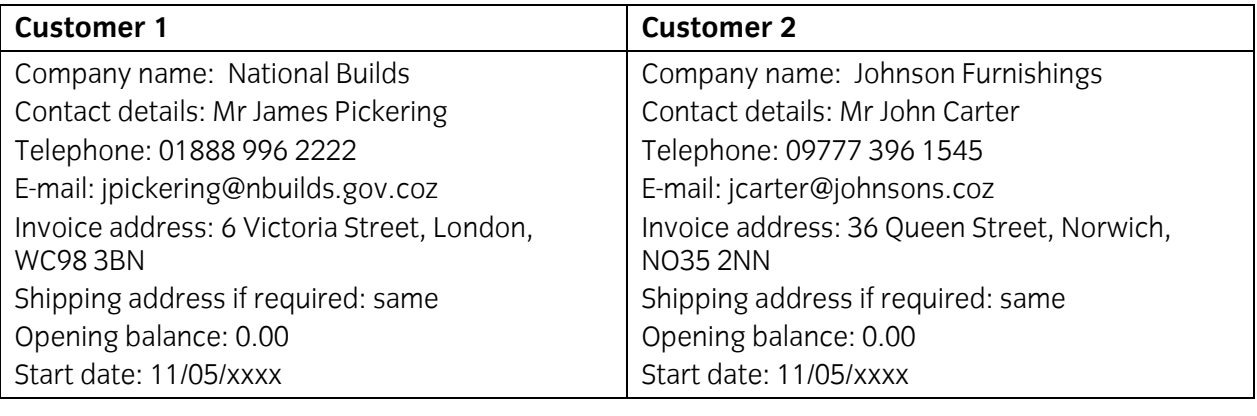

7 Enter the following sales credit note and two supplier credit notes.

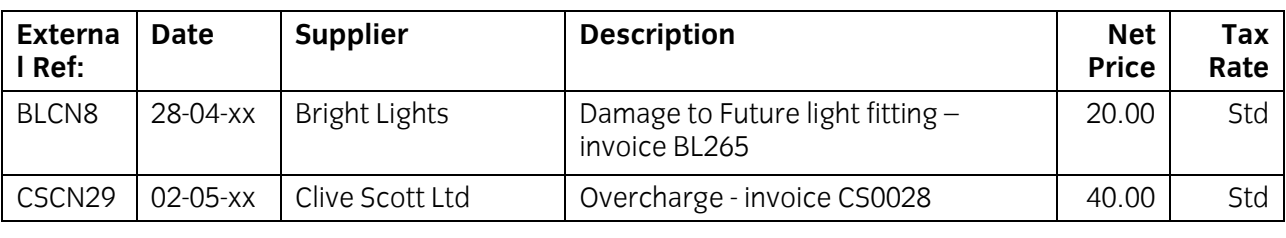

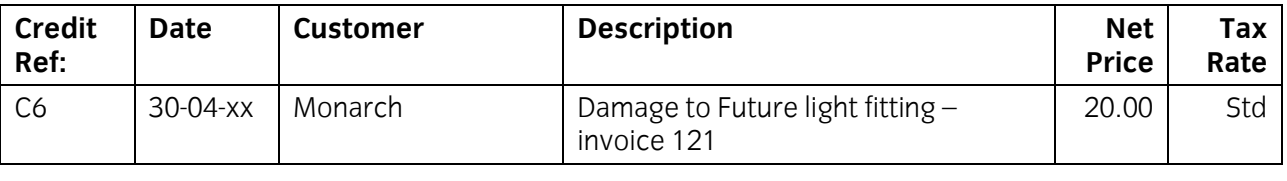

 $\frac{1}{2}$  payments to customer invoices where appropriate. payments to customer invoices where appropriate.

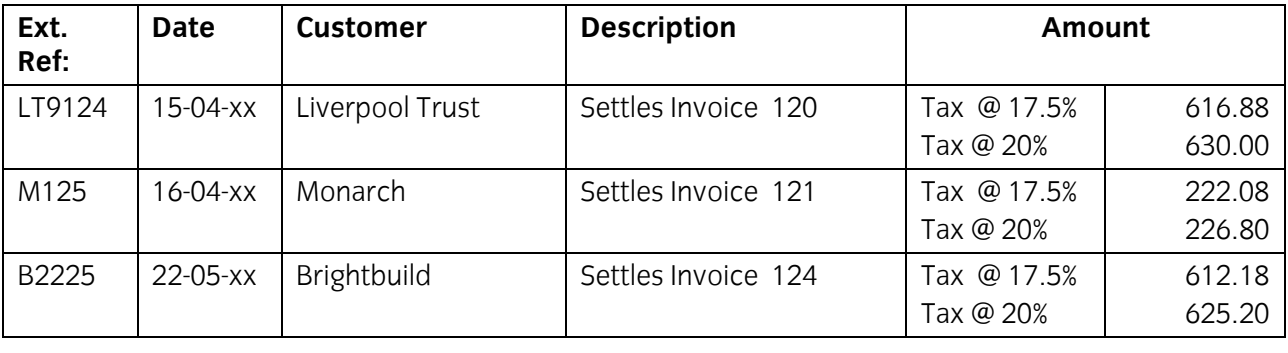

 $\frac{9}{2}$  invoice.

Enter the supplier payments allocating any credit notes where appropriate.

Save remittance advices to file as **Printout1a\_XX**, **Printout1b\_XX** and **Printout1c\_XX**

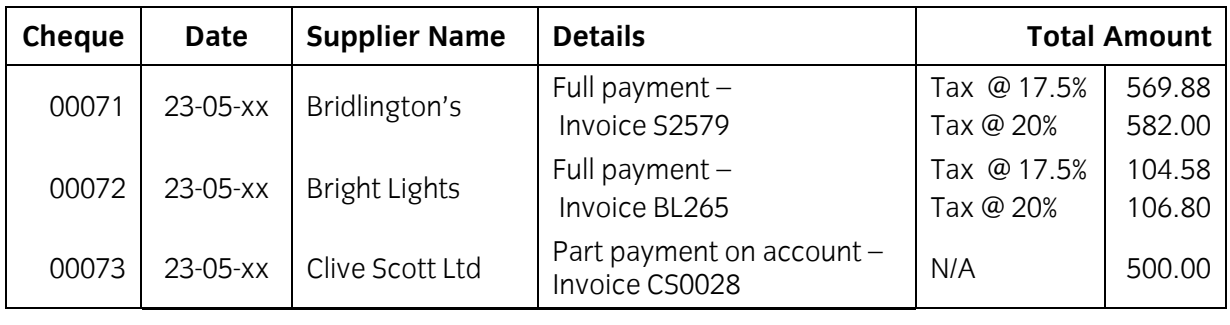

10 The following payments have been made to casual or special suppliers who are not to be included in the purchase ledger as suppliers. Record the payments in the bank account. included in the purchase ledger as suppliers. Record the payments in the bank account.

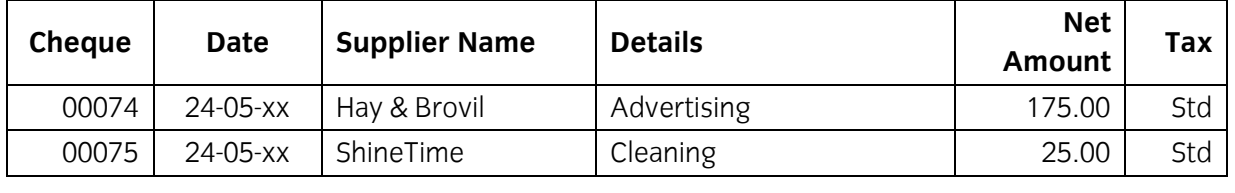

# **Task D – Producing management reports**

- Produce a profit and loss report for the current financial year and save it to your working area 1 Produce a profit and loss report for the current financial year 4.<br>1991 with the name **Printout2\_XX** (where XX are your initials). with the name **Printo**ut 2 are your initials of the XX are your initials).
- 2 Your manager has asked you to write down the total values for the current financial year for the categories shown below. the categories shown below.

Run suitable reports and enter the totals of the transactions in each category on your answer sheet **AnswersL3B XX** (where XX are your initials). sheet **AnswersL3B\_XX** (where XX are your initials).

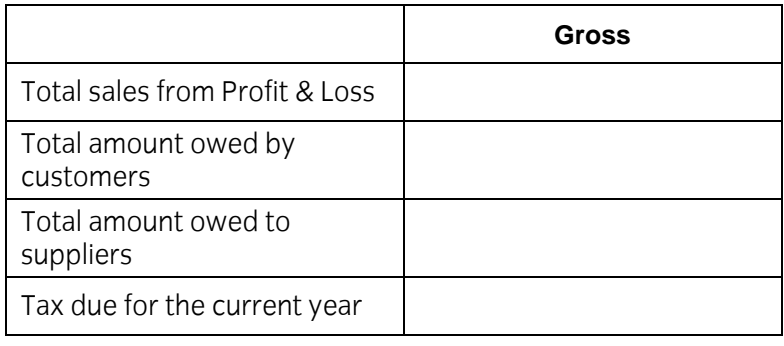

3 You have been asked to customise the company reports to include the supplied logo<br>(phoenixlogo.jpg) (**phoenixlogo.jpg**)

It with the name **Printout3 XX** in your working area. it with the name **Printout3\_XX** in your working area**.**

 $\overline{4}$ Export a trial balance to date for the current financial year in a format that can be imported<br>into a spreadsheet (e.g. .xls. cvs).  $\sum_{i=1}^{n}$  spreadsheet (e.g. .xls, cvs).

Save the exported file to your work area as **Export\_XX** (where XX are your initials).

5 Ensure that you have checked all information and respond to any errors or problems that may<br>have arisen then back up your data to your working folder **casL3B XX** with a suitable name. have arisen then back up your data to your working folder **casL3B\_XX** with a suitable name.

Check that you have saved all of your work to your working folder then shut down.

- Sign each document above your name and label all removable storage media with your name.
- Hand all paperwork and removable storage media to your assessor.

If the assignment is taken over more than one period, all paperwork and removable media must be returned to the test supervisor at the end of each sitting. returned to the test supervisor at the end of each sitting.

# **End of assignment**

**Guilds is a trademark of the City & Guilds of London Institute.** 

**City & Guilds 5-6 Giltspur Street London EC1A 9DE** 

**[cityandguilds.com/about-us](http://www.cityandguilds.com/about-us)**